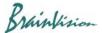

## 8-5. Filters (temporal)

## 8-5-1. Undo filters (Undo)

You can undo the last processed filter and undo data by clicking the Undo icon on the toolbar.

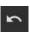

Number of undos that can be undone is set in [Undo levels] on the [App settings] screen. You can set 1 to 10, but the larger the number, the larger the memory usage of the PC. The recommended value is 1.

## 8-5-2. Automatic execution of multiple filters (Filter batch)

It is executed by clicking [Filters (temporal)]-[Filter batch]. Same as pages 91-94.

Ver.2.3.0 102